3.電子届出票(PDF)作成~送付方法について (オンライン届出以外=USB 郵送による届出の医療機関)

## 電子届出票(PDF)作成~送付方法について

(オンライン届出以外=USB 郵送による届出の医療機関)

オンライン届出の手続きをされていない医療機関は、国立がん研究センター がん情報サ ービス (ganjoho.jp) から電子届出ファイル(PDF ファイル)をダウンロードし、がん診療 情報を入力、その届出ファイルを USB メモリに保存し、レターパックにて提出します。

● 電子届出票 (PDF) ダウンロード 方法 【① ~ ⑭】 ● 電子「届出申請書」・「届出票」入力~確定保存方法 【⑮ ~ 24】 ● 電子届出ファイルの送付方法 【25】 ―・―・―・―・―・―・―・―・―・―・―・―・―・―・―・―・―・― 電子届出票 (PDF) ダウンロード 方法【12~14】 ◇ 電子届出票をダウンロードします 【 がん情報サービス】( ganjoho.jp ) HOME > ①医療関係向け > ② がん登録 > ③ 全国がん登録 >④ 病院・診療所向け情報 > 5 全国がん登録への届出 > ⑥ 電子届出票ダウンロード (以下の URL からも入ることができます) [\(https://ganjoho.jp/med\\_pro/cancer\\_control/can\\_reg/national/hospital/e-rep/enotification\\_info.html\)](https://ganjoho.jp/med_pro/cancer_control/can_reg/national/hospital/e-rep/enotification_info.html)① 医療関係 がんの臨床<br>試験を探す サイト内検索 がん統計 がん情報サービス 医療関係者 ganjoho.jp 治療と生活 > 制度やサービス > 向け 資料室 >  $\bullet$ がん情報サービス<br>
ganjoho.jp 医療関係者向け Q 本 大 一般向け > がん統計 パんの臨床<br>【論を探す 確かながんの情報をお届 がん対策情報 ~ 医療支援·相談支援 > | 研修 > | 拠点病院連絡協議会·フォーラム 当サイトは、国立がん研究センターが 医療関係者向け情報 運営する公式サイトです。 情報を絞り込む: ●すべて □行政担当者 がん対策情報。 がんと診断された  $\bullet$  #  $\mathbb{R} \otimes \mathbb{R}$  (2) I 診療に関する情報 **0** 予防に関する情報 **0** がん検診 あなたに知ってほしいこ Q がん対策に関連する情報へ 地域のがん情報 (一般向けサ ◎ のリンク集 (一般向けサイ Q  $4.61$ がん登録 新型コロナウイルス感染症Q&A o

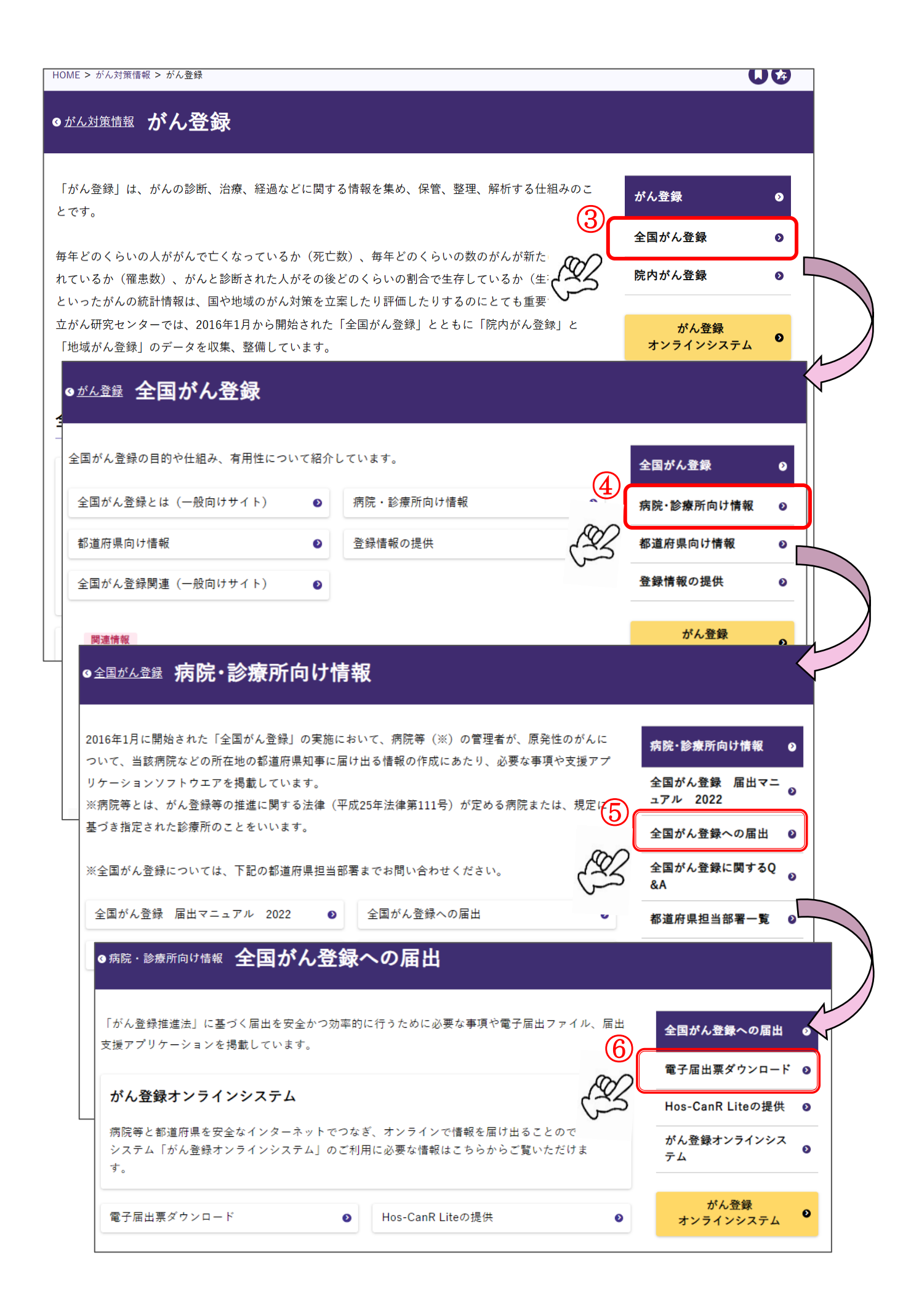

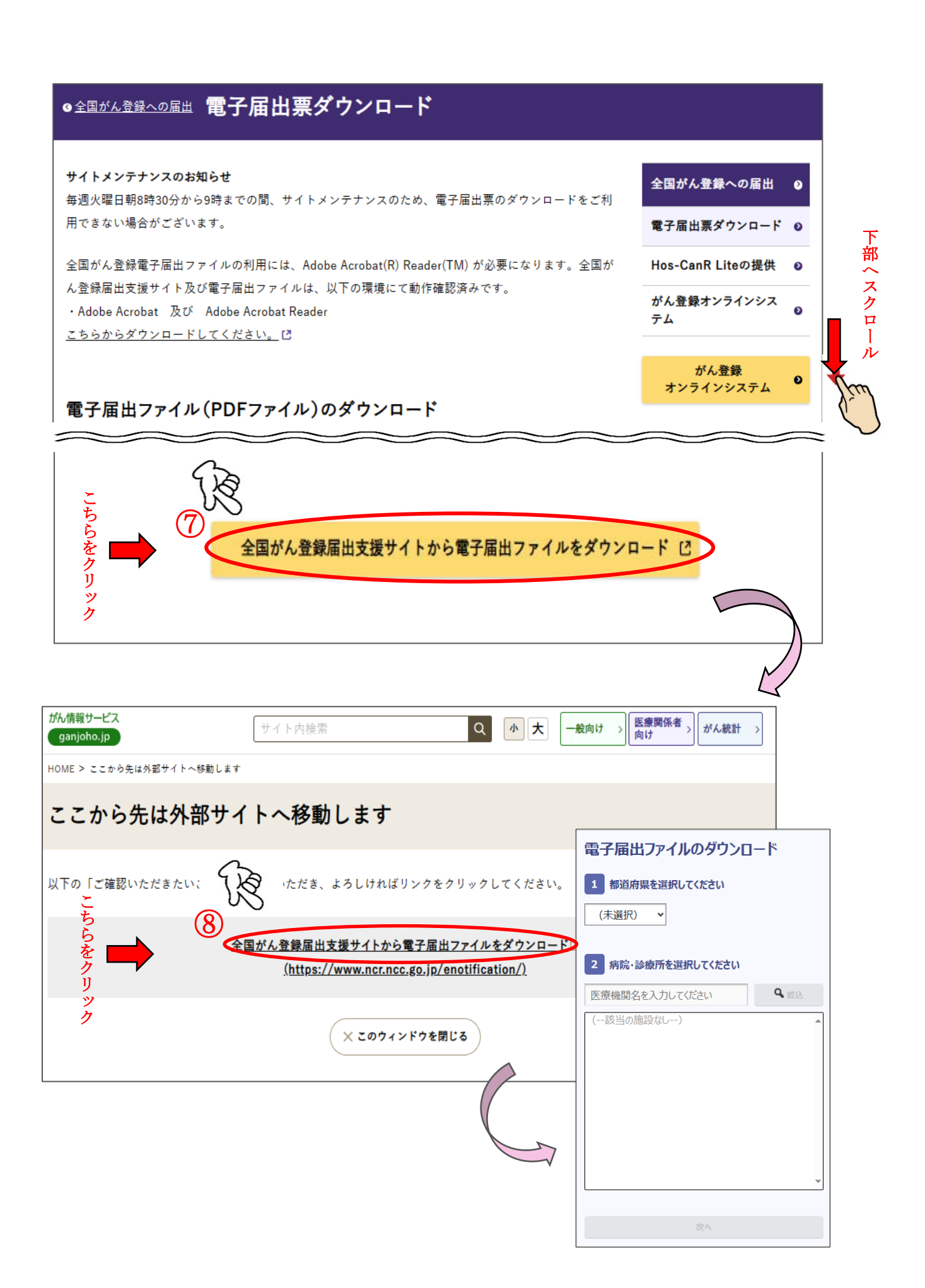

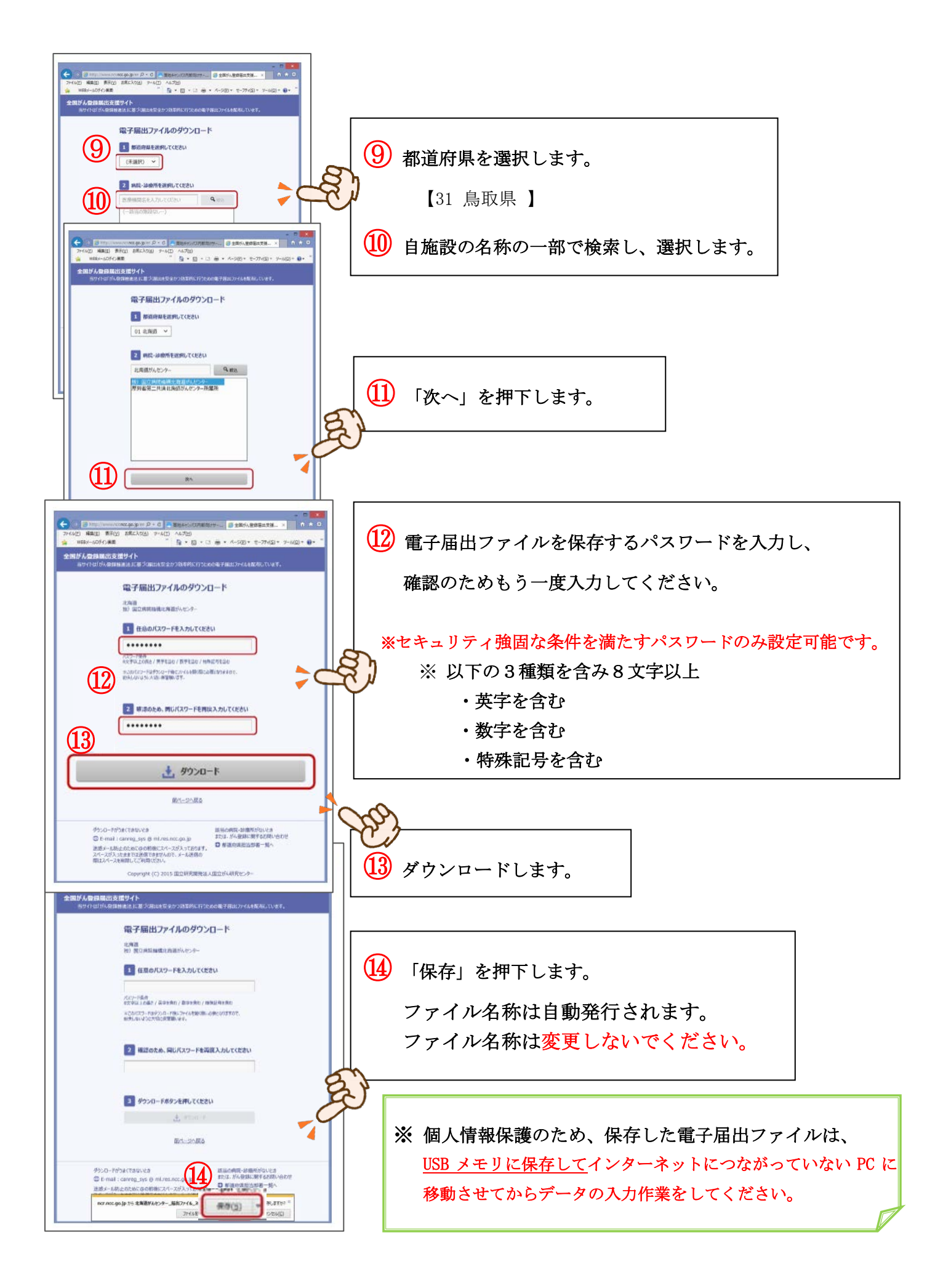

## ● 電子「届出申請書」・「届出票」入力~確定保存方法 【⑮~24】

(ここからの作業は個人情報保護のため、インターネットにつながっていないパソコンで進めることを推奨します)

## ◇ ダウンロードした電子届出票にがん診療情報を入力、届出ファイルを USB メモリに 保存します・・・ 15~24

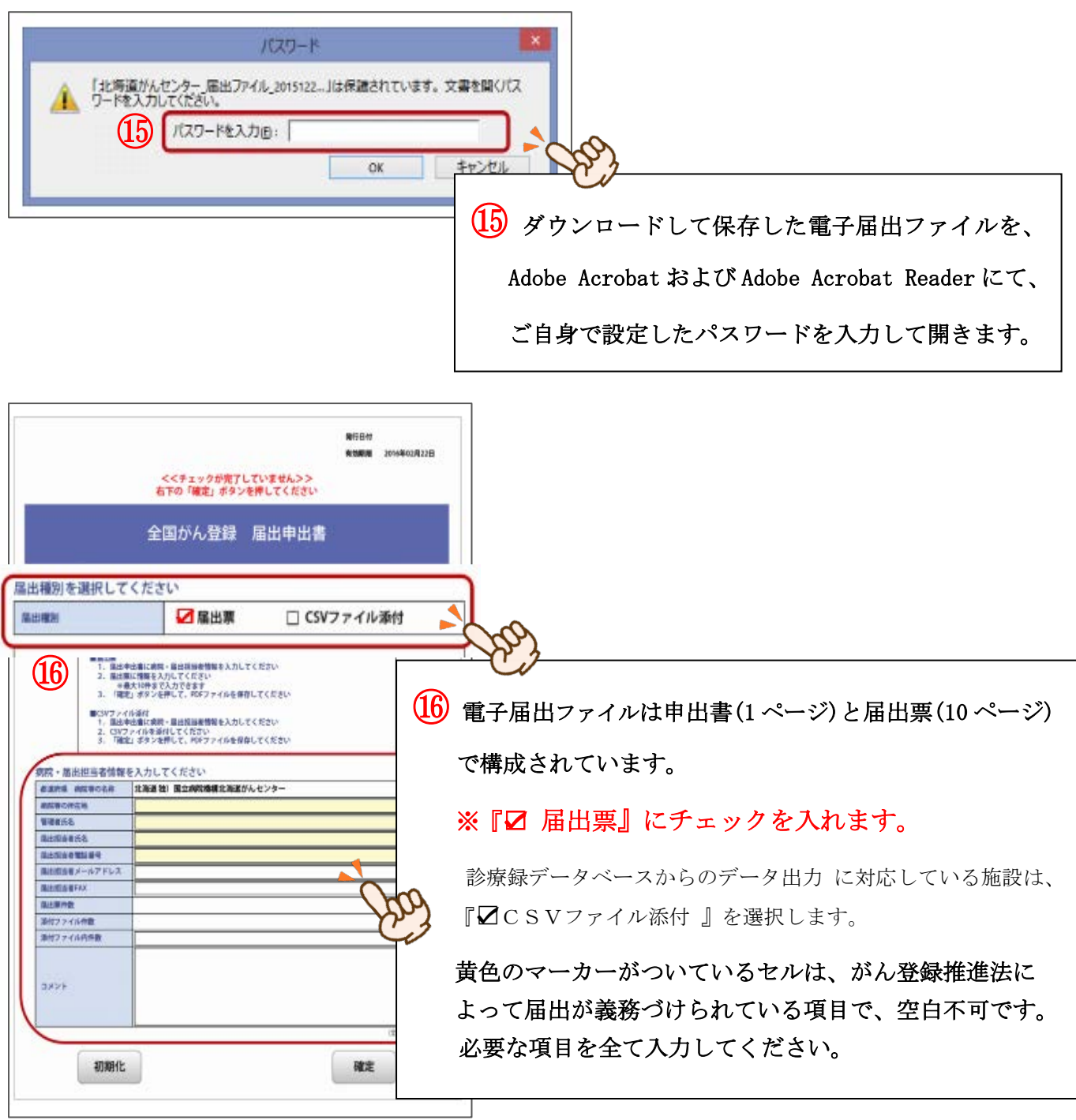

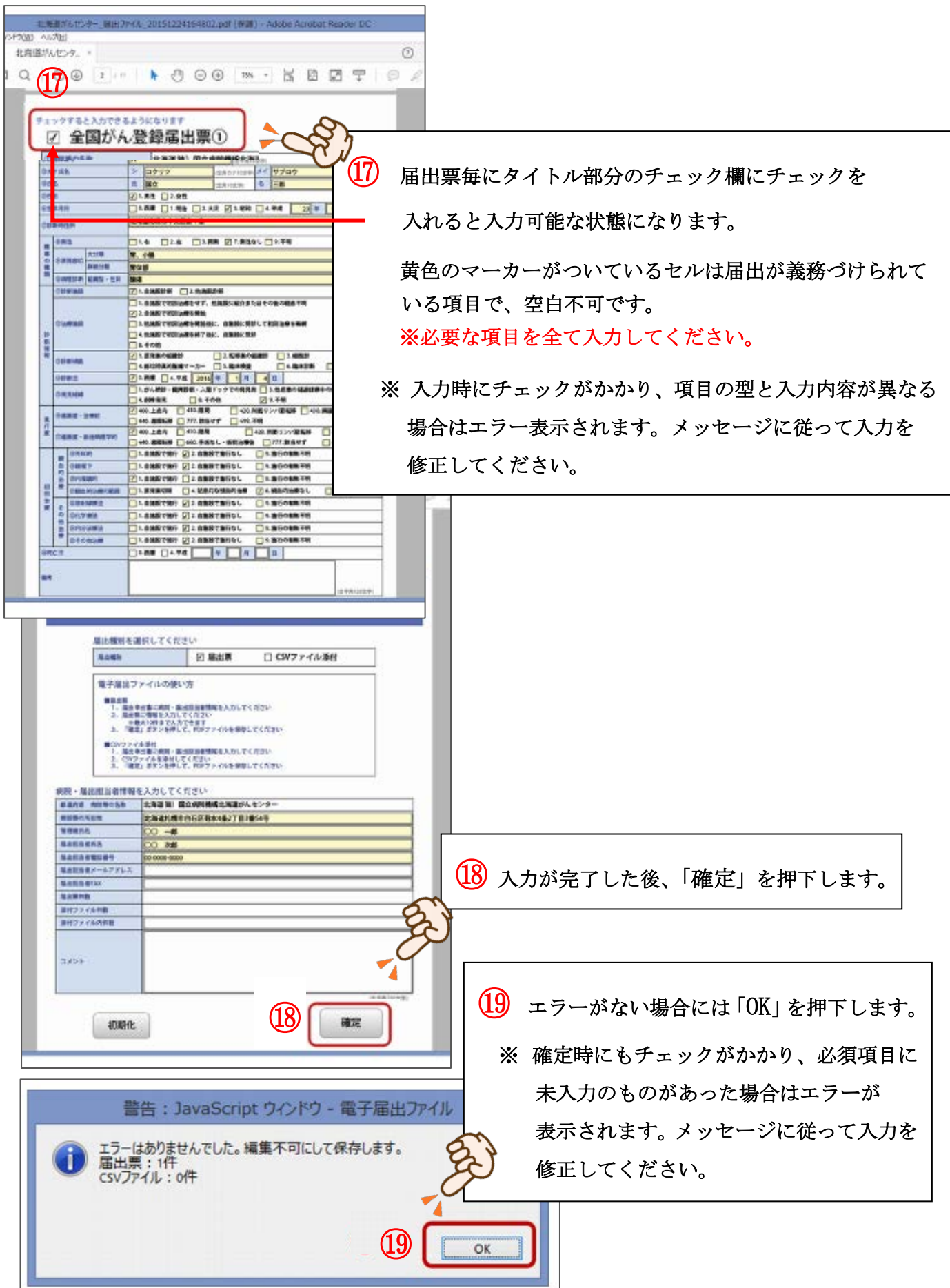

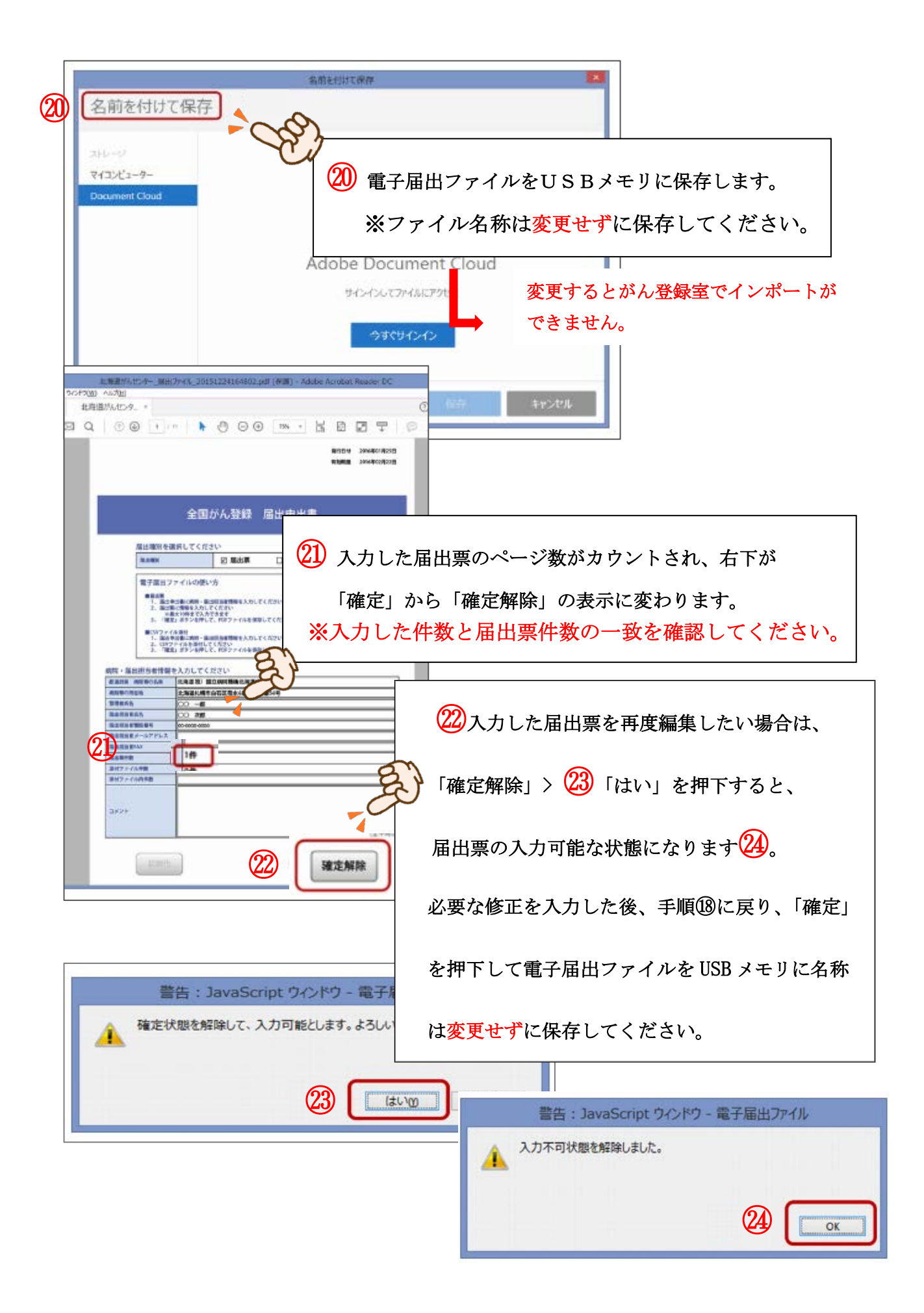

電子届出ファイルの送付方法 ( USB 郵送 )【25】

- ◇ 電子届出ファイルを保存した USB をレターパックライトで鳥取県健康対策協議会へ送付 します。
- ※ 鳥取県健康対策協議会HP>全国がん登録>がん登録届出通知票から「がん登録届出通知票」を 印刷、記入しUSBと同封し、レターパックライトにより、鳥取県健康対策協議会あてに送付 してください。

【送付先】 〒680-8585 鳥取市戎町317 鳥取県健康会館内 鳥取県健康対策協議会

※ USB及びレターパックライトは、鳥取県健康対策協議会が用意します。

 ※ 初めて届出される医療機関様は鳥取県健康対策協議会へご連絡ください。 ( Tel 0857-27-5566 )